#### DUAL BAND ANTENNA

MCS recommends using the DUAL BAND ANTENNA BOOSTER for better reception. Attach the Dual Band Antenna, thumb tight only to Mobile Main Antenna connection.

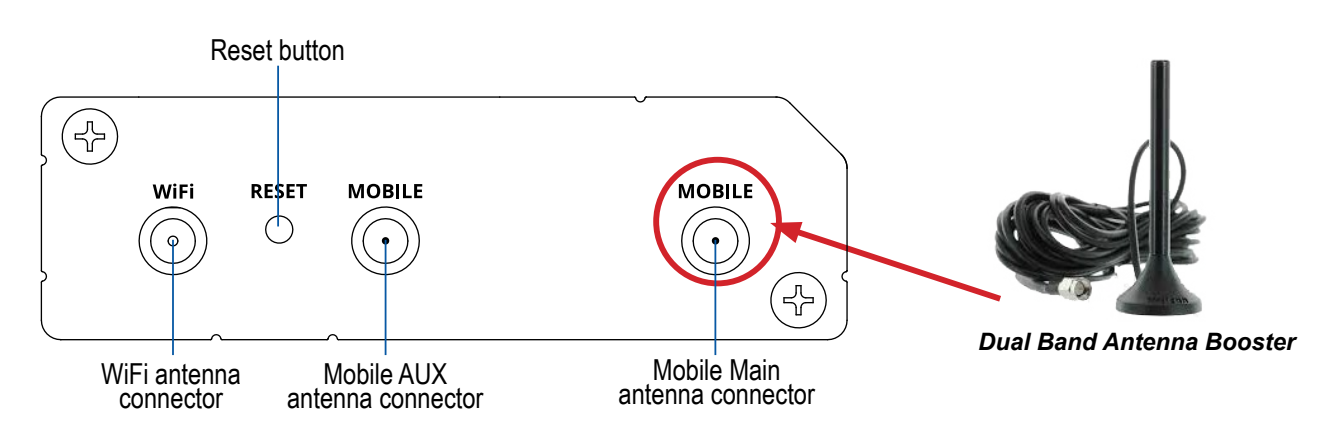

## CONNECT TO THE MCS-MAGNUM

Connect the Crossover orange cable from the MCS-WIRELESS-MODEM-B to the Ethernet port on the MAGNUM and the other end of the cable to the LAN port on the MCS-WIRELESS-MODEM-B.

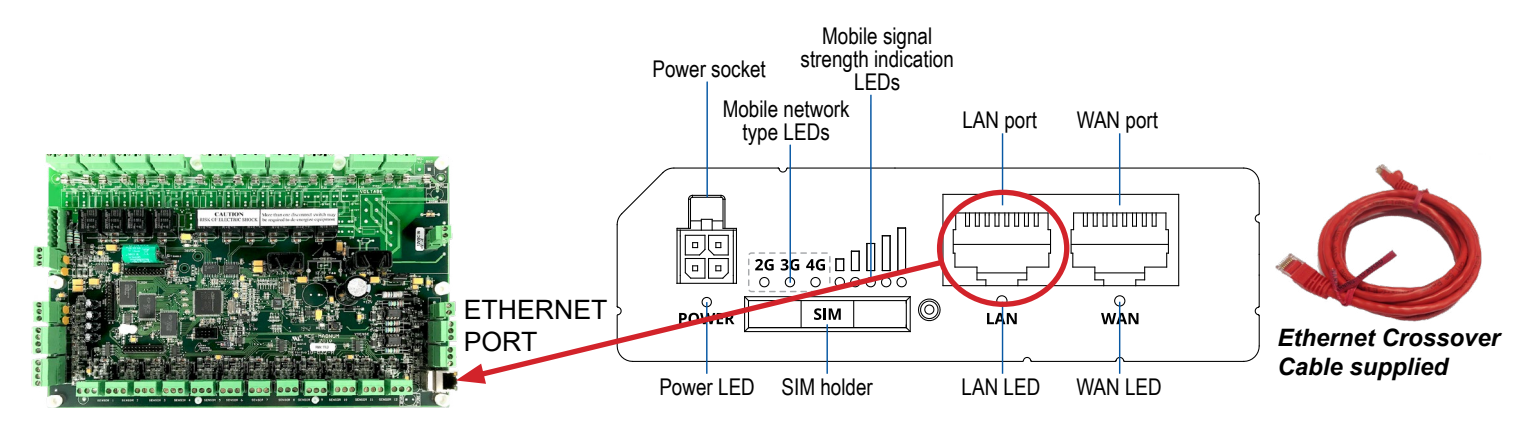

## NETWORK ADDRESS ON MCS-MAGNUM

THE NETWORK ADDRESS FOR YOUR NEW MCS-WIRELESS-MODEM-B HAS BEEN FACTORY SET AND IS SUPPLIED WITH THE UNIT ON THE LABEL OF THE MODEM.

YOU MUST SET THE NETWORK ADDRESS ON YOUR CONTROLLER TO MATCH THIS FACTORY ADDRESS.

## HARDWARE INSTALLATION

- **1**. Push the SIM button with the SIM needle supplied.
- 2. Pull out the SIM holder.

3. Insert your SIM card into the SIM holder. (SIM card not supplied. Supported carriers: AT&T and T-Mobile)

- 4. Slide the SIM holder back into the router.
- 5. Attach Dual Band Antenna or Mobile and WiFi antennas, depending on installation.
- 6. Connect the power adapter to the socket on the front of the device. Then plug the other end of the power adapter into a power outlet.

#### *Note: The MCS-WIRELESS-MODEM-B can be powered using a 12vdc power supply (see back page).*

- 7. Connect to the device wirelessly using SSID and password provided on the device information label or use an Ethernet cable connected to LAN port.
- 8.Use the supplied Din Rail mounting kit if installing in an enclosure.

# LOGIN TO DEVICE

- 1. To enter the router's Web interface (WebUI), type http://192.168.18.1 into the URL field of your Internet browser.
- 2. Use login information shown in image A when prompted for authentication.
- 3. After you log in, you will be prompted to change your password for security reasons. The new password must contain at least 8 characters, including at least one uppercase letter, one lowercase letter, and one digit. This step is mandatory, and you will not be able to interact with the router's WebUI before you change the password.
- 4. When you change the router's password, the Configuration Wizard will start. The Configuration Wizard is a tool used to set up some of the router's main operating parameters. 3. Will you change the router of password, the configuration will at will start. The configuration
- 5. Go to the Overview page and pay attention to the Signal Strength indication (image B). To maximize the cellular performance try adjusting the antennas or changing the location of your device to achieve the best signal conditions.<br> $\overline{a}$ 5. Go to the Overview page and pay attention to the Signal Strength Indication (Image B). the antennas or changing the location of your device to achieve the best signal conditions.

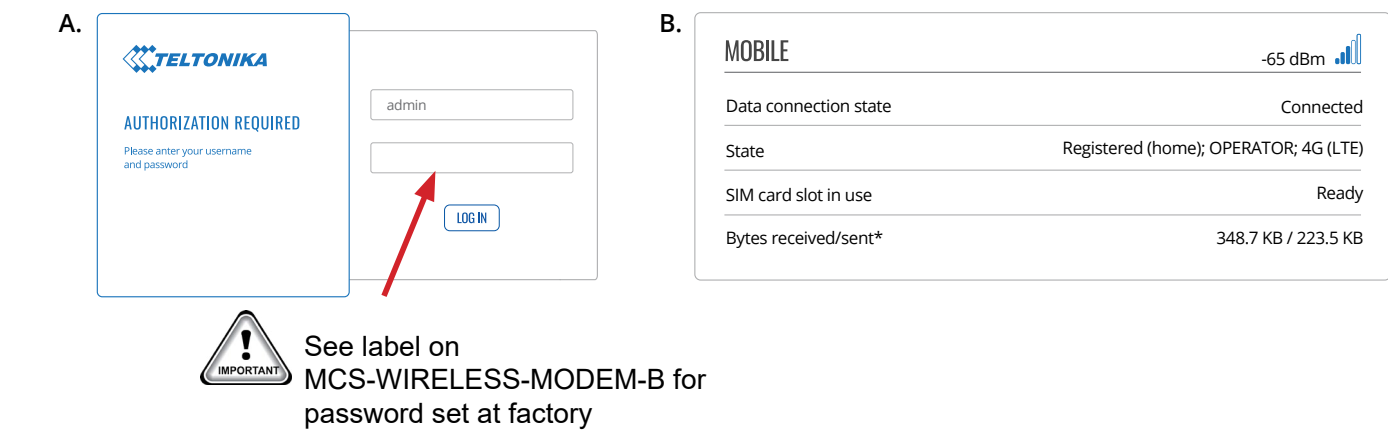

#### WIRING THE MCS-WIRELESS-MODEM-B  $\cdots$ 33 dBm@GSM, 24 dBm@WCDMA, 23 dBm@LTE, 20 dBm@ WiFi

The MCS-WIRELESS-MODEM-B can be wired to a 12vdc power supply. **Bundled accessories specifications\***

- 1. Cut the wire at the plug end, exposing the red and black wires.
- 2. Connect the red wire to the  $+V$  connection of the power and black to the  $-V$  connection.

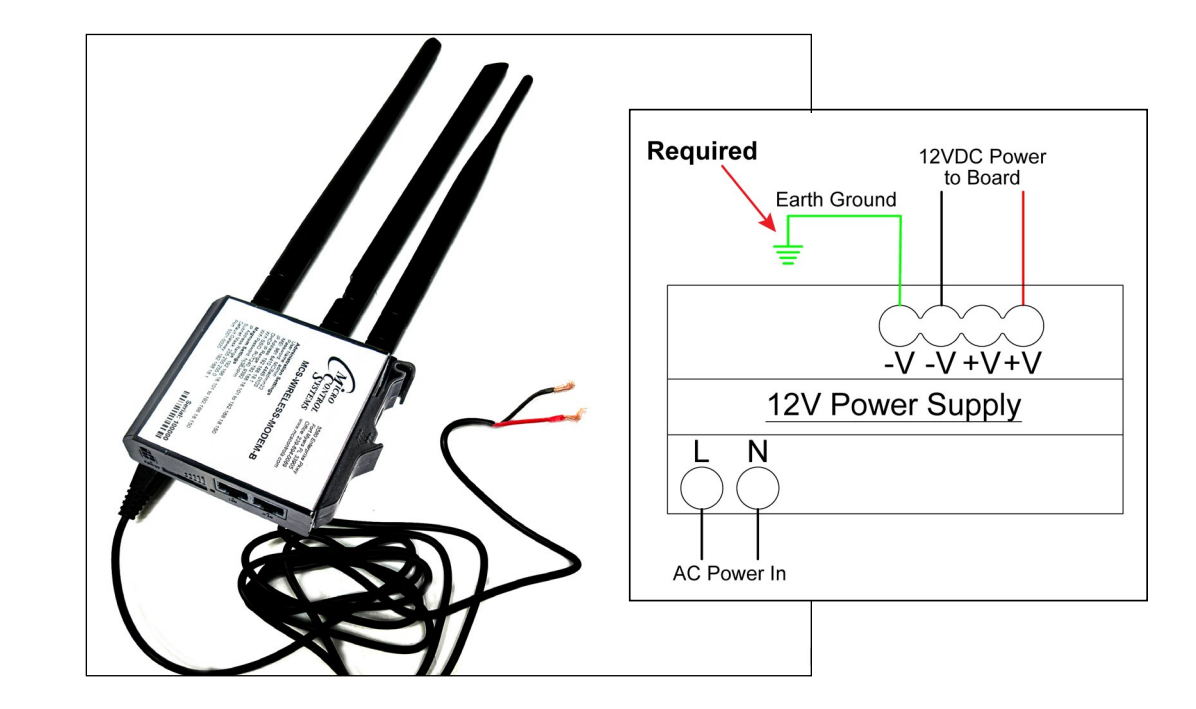